## Katılmak istediğiniz grubu arama

1. **Giriş** sekmesinde **gruplara Gözat**'ı seçin.

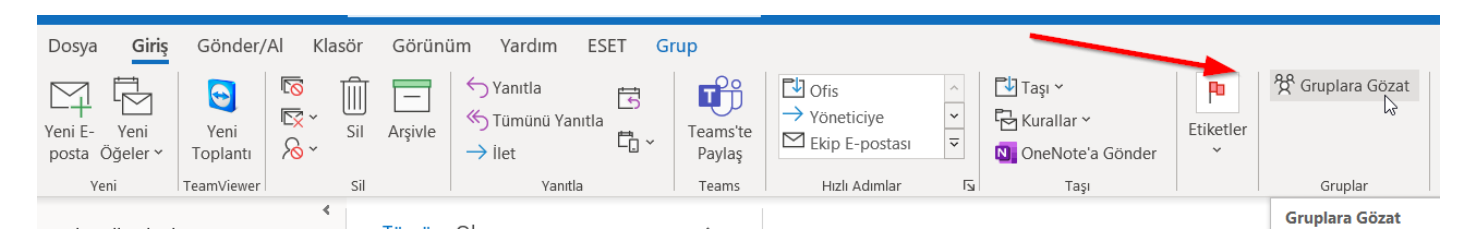

- 2. Arama kutusuna grup adını girin.
- 3. **Katıl**'a tıklayın.

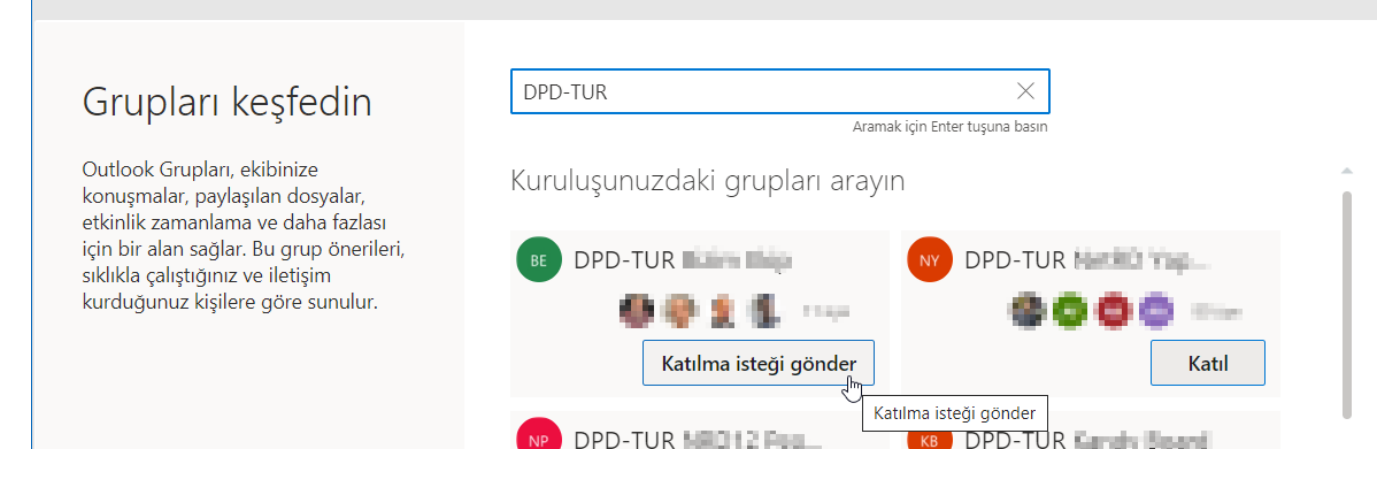

 $\times$ 

Grup özel bir grupsa, isteği kabul edebilecek veya reddedebilecek olan grup yöneticisine bir istek gönderilir.